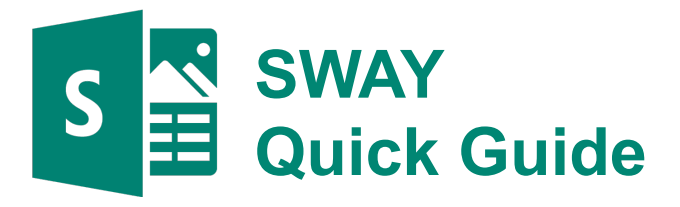

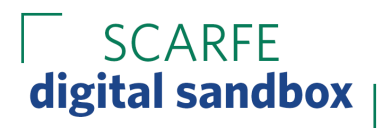

## **STEP 1: Log in**

- Make sure you have a Microsoft Account
- Log into Office 365
- Choose 'Sway' from the App Launcher
	- You can also use the Sway App

### **STEP 2: Create**

- Choose to create a 'New Blank Sway' OR choose from the templates
- Build your **Storyline** 
	- Title & Background Images
		- Emphasize & Accent change the appearance of the font
		- Link to a video, website, or article online
	- Add more the Green plus button (see below)

# **The Storyline Options**

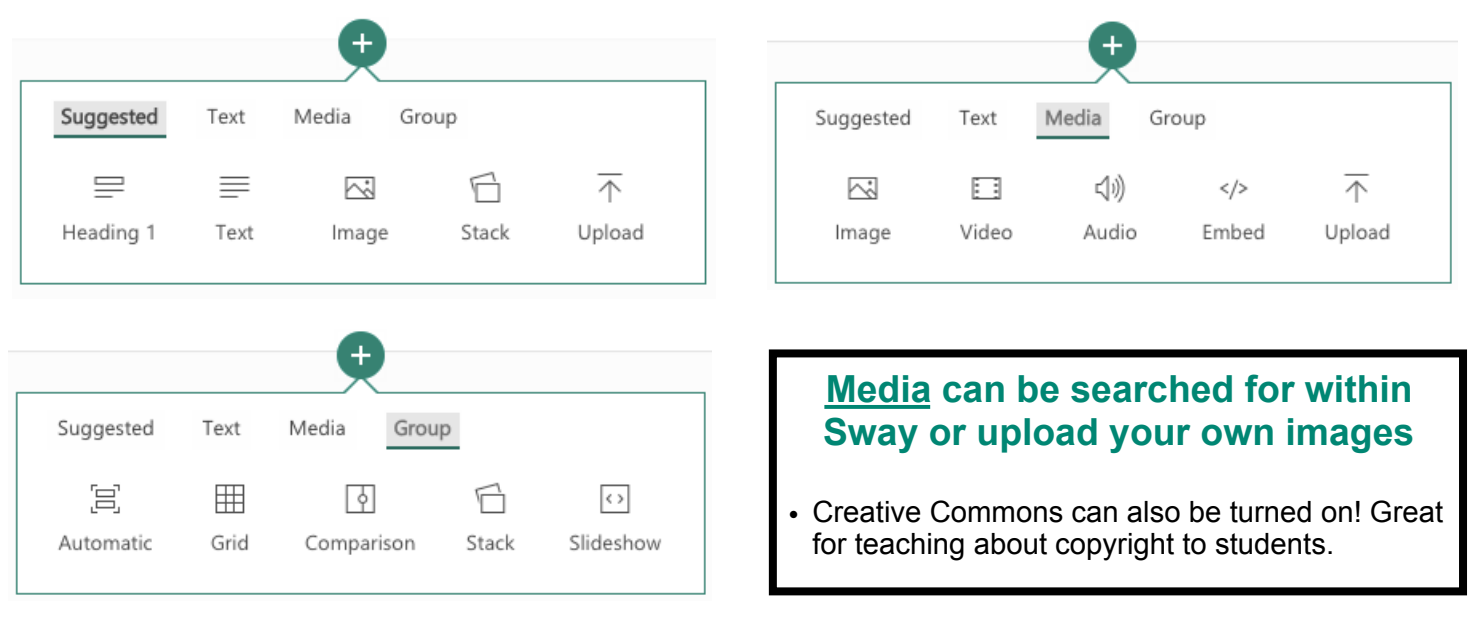

#### **Groups are how content will appear in a Sway if 'grouped' together**

- Group together text, images,
- You can group things after you've made content OR begin with a group in mind
- Drag items into the group box
- You can always ungroup content
- Toggle between your storyline & design to see how it appears

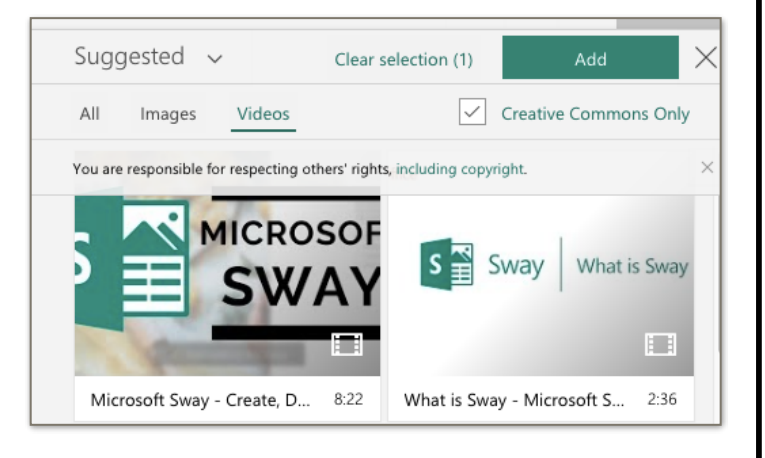

#### **SCARFF** digital sandbox

# **STEP 3: Design**

- Click on the word '**Design**' to preview your Sway
- Select '**Styles**' to choose your view style and to choose from pre-created styles
	- Vertical similar to a blog/internet post
	- Horizontal similar to a book
	- Slides similar to a PPT
- Select '**Remix**' for a random creation
- Click on the 'Customize' button to truly have control over your Sway's appearance

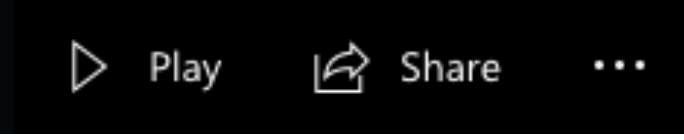

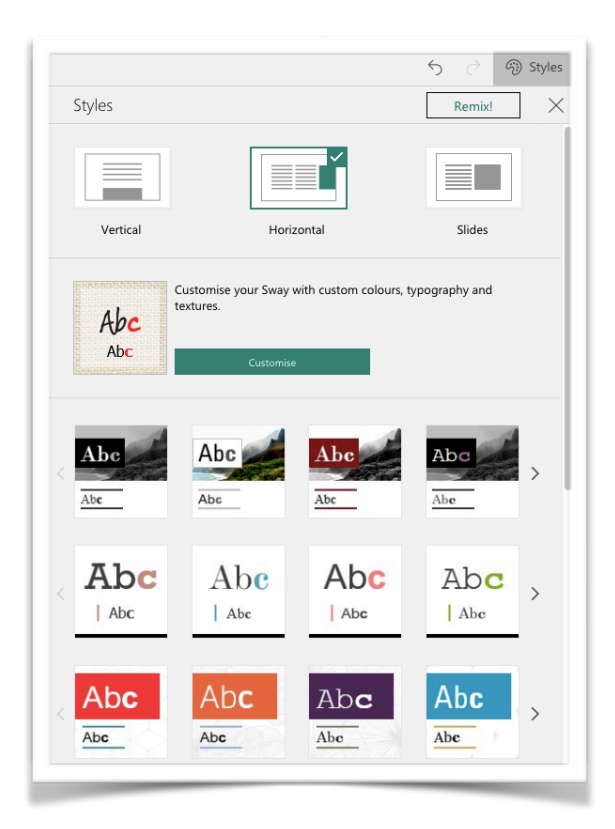

## **STEP 4: Present**

- Click on '**Play**' to present your Sway
	- great for projecting or when using your device to display the Sway
- Click on '**Share**'
	- **Share** with people in your organization (ex: in your school district) or create a link for anyone you share it with to view
	- **Co-create** a Sway share the Sway and invite people to 'edit'
	- **Embed** your Sway into your website
		- Great for teachers who use this for teaching lessons or review packages
	- Add '**require a password**' under more options
- Click on '…'
	- Duplicate, save as a template, print, export
	- **• Accessibility Checker** 
		- Microsoft will check your Sway and provide suggestions for making it more accessibility friendly - font, legible text, and url link descriptions
		- You can also click on 'Tips for making your Sway accessible' for more info